# Initiële configuraties voor OSPF-via Frame Relay-subinterfaces Ī

# Inhoud

[Inleiding](#page-0-0) [Voorwaarden](#page-0-1) [Vereisten](#page-0-2) [Gebruikte componenten](#page-0-3) **[Conventies](#page-1-0)** [Achtergrondinformatie](#page-1-1) [Configureren](#page-2-0) **[Netwerkdiagram](#page-2-1) [Configuraties](#page-3-0)** [Verifiëren](#page-10-0) [Problemen oplossen](#page-10-1) [Gerelateerde informatie](#page-10-2)

# <span id="page-0-0"></span>**Inleiding**

Dit document biedt voorbeeldconfiguraties voor Open Shortest Path First (OSPF) via Frame Relay-subinterfaces.

## <span id="page-0-1"></span>Voorwaarden

## <span id="page-0-2"></span>Vereisten

Zorg er voordat u deze configuratie probeert voor dat u aan deze vereisten voldoet:

• Een basisbegrip van Frame Relay en OSPF-configuratie

Raadpleeg [OSPF-configuratie](//www.cisco.com/en/US/docs/ios/12_0/np1/configuration/guide/1cospf.html) en [configuratie en probleemoplossing van Frame Relay](//www.cisco.com/en/US/tech/tk713/tk237/technologies_tech_note09186a008014f8a7.shtml) voor meer informatie.

## <span id="page-0-3"></span>Gebruikte componenten

De informatie in dit document is gebaseerd op de volgende software- en hardware-versies:

- Cisco 2503 routers
- Cisco IOS-softwarerelease 12.3(3)<sup>op</sup> beide routers

De informatie in dit document is gebaseerd op de apparaten in een specifieke laboratoriumomgeving. Alle apparaten die in dit document worden beschreven, hadden een opgeschoonde (standaard)configuratie. Als uw netwerk live is, moet u de potentiële impact van elke opdracht begrijpen.

## <span id="page-1-0"></span>**Conventies**

Raadpleeg voor meer informatie over documentconventies de [technische Tips](//www.cisco.com/en/US/tech/tk801/tk36/technologies_tech_note09186a0080121ac5.shtml) va[n](//www.cisco.com/en/US/tech/tk801/tk36/technologies_tech_note09186a0080121ac5.shtml) [Cisco.](//www.cisco.com/en/US/tech/tk801/tk36/technologies_tech_note09186a0080121ac5.shtml)

## <span id="page-1-1"></span>Achtergrondinformatie

Om OSPF via een netwerk te configureren en problemen op te lossen, moet u een goed begrip hebben van de onderliggende netwerktopologie. Het buurontdekkingsmechanisme, selectie van Aangepaste Router (DR) en Backup Designated Router (BDR), en update overstroming hangen ervan af. De onderliggende topologie van Layer 2 kan één van deze zijn:

- Broadcast multi-access (bijvoorbeeld Ethernet) Een Broadcast-netwerk is er een waarmee broadcast- of multicast-pakketten via het netwerk kunnen worden verzonden en dus kan elk apparaat rechtstreeks met elk ander apparaat in het segment communiceren. Een netwerk met meerdere toegangsrechten is een netwerk dat meer dan twee apparaten aansluit. Raadpleeg [Initiële configuraties voor OSPF over Broadcast Media](//www.cisco.com/en/US/tech/tk365/technologies_configuration_example09186a0080094058.shtml) voor meer informatie.
- Point-to-Point (zoals seriële links met Point-to-Point en High-Level Data Link Control (PPP/HDLC) - point-to-point netwerken maken het ook mogelijk dat broadcast of multicastpakketten via het netwerk worden verzonden en deze netwerken verbinden slechts twee apparaten op het segment. Raadpleeg [Initiële configuraties voor OSPF via een point-to-point](//www.cisco.com/en/US/tech/tk365/technologies_configuration_example09186a0080094057.shtml) [link](//www.cisco.com/en/US/tech/tk365/technologies_configuration_example09186a0080094057.shtml) voor meer informatie.
- Non-Broadcast Multi-Access (NBMA), zoals Frame Relay-Deze netwerken ondersteunen geen uitzendingen of multicast, maar kunnen meer verbinden dan apparaten en zijn multiaccess in de natuur. Raadpleeg *[Initiële configuraties voor OSPF over Non-Broadcast Links](//www.cisco.com/en/US/tech/tk365/technologies_tech_note09186a008009470d.shtml)* voor meer informatie.
- Point-to-Multipoint-Dit is een verzameling point-to-point links tussen verschillende apparaten op een segment. Deze netwerken staan ook toe dat uitzending of multicast pakketten over het netwerk worden verzonden. Deze netwerken kunnen het multi-access segment vertegenwoordigen als meerdere point-to-point links die alle apparaten op het segment verbinden.

Wanneer OSPF op een netwerk wordt uitgevoerd, gebeuren er twee belangrijke gebeurtenissen voordat u informatie verstuurt:

- De buren worden ontdekt met multicast hallo pakketten.
- DR en BDR worden gekozen voor elk multi-access netwerk om het nabijheidsbouwproces te optimaliseren. Alle routers in dat segment zouden direct met DR en BDR kunnen communiceren voor goede nabijheid (in het geval van een point-to-point netwerk zijn DR en BDR niet nodig omdat er slechts twee routers in het segment zijn, en dus vindt de verkiezing niet plaats).

Voor een succesvolle buurontdekking op een segment, moet het netwerk toestaan dat uitzendingen of multicast pakketten worden verzonden.

In de topologie van de uitzendingsmulti-access Layer 2 worden uitzendingen ondersteund; Daarom kan een router die OSPF-buren runt automatisch buren ontdekken en elke router als DR en BDR selecteren aangezien elk apparaat met alle andere routers in dat uitzending-segment kan praten.

In een point-to-point topologie worden buren automatisch ontdekt aangezien de buren direct met elkaar verbonden zijn door een point-to-point link en de uitzending of multicast pakketten over het netwerk worden doorgestuurd; de verkiezingen van DR en BDR vinden echter niet plaats zoals eerder is uitgelegd.

In een NBMA netwerktopologie, die inherent niet-uitzending is, worden de buren niet automatisch ontdekt. OSPF probeert een DR en een BDR te selecteren vanwege de multi-access aard van het netwerk, maar de selectie faalt omdat buren niet worden ontdekt. De buren moeten handmatig worden ingesteld om deze problemen te overwinnen. Bovendien is extra configuratie noodzakelijk in een hub en gesproken topologie om ervoor te zorgen dat de hub routers, die connectiviteit met elke andere uitgesproken router hebben, als DR en BDR worden gekozen. In plaats hiervan kunt u de configuratie op de NBMA interface wijzigen om OSPF te laten geloven dat het een ander netwerktype is dat deze problemen niet heeft.

De juiste configuratie is nodig voor een goede werking van OSPF.

Frame Relay-subinterfaces kunnen op twee manieren werken:

- Point-to-Point-Wanneer een Frame Relay point-to-point subinterface is geconfigureerd emuleert de subinterface een point-to-point netwerk en OSPF behandelt het als een point-topoint netwerktype.
- Multipoint-wanneer een Frame Relay multipoint subinterface is geconfigureerd behandelt OSPF deze subinterface als een NBMA-netwerktype.

Cisco IOS-software gebruikt de [opdracht](//www.cisco.com/en/US/docs/ios/12_3/iproute/command/reference/ip2_i1g.html#wp1039030) ip [ospf-n](//www.cisco.com/en/US/docs/ios/12_3/iproute/command/reference/ip2_i1g.html#wp1039030)etwerk [om de](//www.cisco.com/en/US/docs/ios/12_3/iproute/command/reference/ip2_i1g.html#wp1039030) flexibele run OSPF op een interface in verschillende modi toe te staan:

### ip ospf netwerk {uitzending | niet-uitzending | {punt-tot-meerpunt [niet-uitzending] | punt-tot-punt}

Het gedeelte Configureren van dit document bevat voorbeeldconfiguraties voor OSPF-via Frame Relay point-to-point subinterfaces, OSPF-via Frame Relay multipoint subinterfaces met uitzending, niet-uitzending en point-to-multipoint netwerken.

## <span id="page-2-0"></span>**Configureren**

Deze sectie bevat informatie over het configureren van de functies die in dit document worden beschreven.

N.B.: Gebruik het [Opdrachtupgereedschap](//tools.cisco.com/Support/CLILookup/cltSearchAction.do) ([alleen geregistreerde](//tools.cisco.com/RPF/register/register.do) klanten) om meer informatie te vinden over de opdrachten die in dit document worden gebruikt.

## <span id="page-2-1"></span>Netwerkdiagram

Dit document gebruikt de hieronder weergegeven netwerkinstellingen:

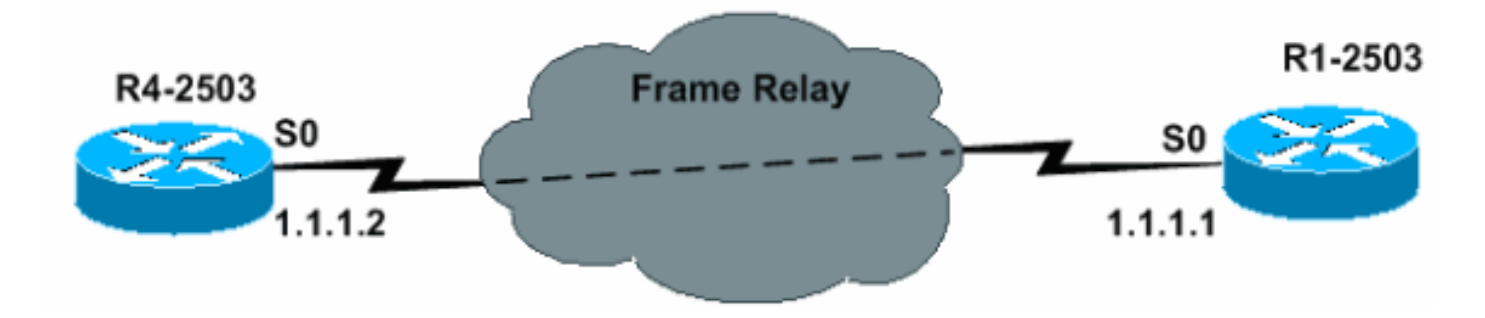

### <span id="page-3-0"></span>**Configuraties**

Dit document gebruikt de configuraties die in dit gedeelte worden weergegeven.

### Point-to-Point configuratie

```
R4-2503
interface Loopback0
      ip address 3.3.3.3 255.255.255.255
      !
     interface Serial0
      no ip address
      encapsulation frame-relay
      !--- To enable Frame Relay encapsulation !--- on
the interface. no keepalive ! interface Serial0.1 point-
to-point
     !--- The subinterface is configured to !---
function as a point-to-point link !--- with this
command. ip address 1.1.1.2 255.255.255.0 frame-relay
interface-dlci 16 !--- To assign a data-link connection
identifier !--- (DLCI) to a specified Frame Relay
subinterface. !--- Without this command, all the DLCIs
are assigned !--- to the physical interface. ! router
ospf 1 network 1.1.1.0 0.0.0.255 area 0 !
R1-2503
interface Loopback0
      ip address 2.2.2.2 255.255.255.255
      !
     interface Serial0
      no ip address
      encapsulation frame-relay
      !--- To enable Frame Relay encapsulation on !---
the interface. no keepalive clockrate 2000000 !
interface Serial0.1 point-to-point !--- The subinterface
is configured to function !--- as a point-to-point link
with this command. ip address 1.1.1.1 255.255.255.0
frame-relay interface-dlci 16 !--- To assign a data-link
connection identifier !--- (DLCI) to a specified Frame
Relay subinterface. !--- Without this command, all the
DLCIs are !--- assigned to the physical interface. !
router ospf 1 network 1.1.1.0 0.0.0.255 area 0 !
```
### Verificatiepunten voor point-to-point configuratie

De hier geschetste opdrachten zijn nuttig voor de verificatie:

- [toon ip ospf buurman](//www.cisco.com/en/US/docs/ios/12_3/iproute/command/reference/ip2_s3g.html#wp1038133)-deze opdracht wordt gebruikt om OSPF-buurinformatie te tonen.
- [toon ip ospf interface](//www.cisco.com/en/US/docs/ios/12_3/iproute/command/reference/ip2_s3g.html#wp1038002) deze opdracht wordt gebruikt om OSPF-gerelateerde interfaceinformatie weer te geven.

De resultaten van deze opdrachten worden hier weergegeven:

R4-2503# **show ip ospf neighbor**

```
 Neighbor ID Pri State Dead Time Address Interface
      2.2.2.2 1 FULL/ - 00:00:33 1.1.1.1 Serial0.1
Opmerking: in deze uitvoer wordt de OSPF-buurstaat weergegeven als "FULL / -" maar de DR en
BDR-status worden niet aangegeven. Dit komt doordat er geen DR en BDR verkiezingen zijn op
een point-to-point link.
R4-2503# show ip ospf interface s0
     %OSPF: OSPF not enabled on Serial0
R4-2503# show ip ospf interface s0.1
     Serial0.1 is up, line protocol is up
       Internet Address 1.1.1.2/24, Area 0
       Process ID 1, Router ID 3.3.3.3, Network Type POINT_TO_POINT, Cost: 64
       Transmit Delay is 1 sec, State POINT_TO_POINT,
       Timer intervals configured, Hello 10, Dead 40, Wait 40, Retransmit 5
         oob-resync timeout 40
         Hello due in 00:00:09
    Index 1/1, flood queue length 0
       Next 0x0(0)/0x0(0)
       Last flood scan length is 1, maximum is 1
       Last flood scan time is 0 msec, maximum is 0 msec
       Neighbor Count is 1, Adjacent neighbor count is 1
         Adjacent with neighbor 2.2.2.2
       Suppress hello for 0 neighbor(s)
R1-2503# show ip ospf neighbor
     Neighbor ID Pri State Dead Time Address Interface
     3.3.3.3 1 FULL/ - 00:00:37 1.1.1.2 Serial0.1
R1-2503# show ip ospf interface s0
      %OSPF: OSPF not enabled on Serial0
R1-2503# show ip ospf interface s0.1
     Serial0.1 is up, line protocol is up
       Internet Address 1.1.1.1/24, Area 0
      Process ID 1, Router ID 2.2.2.2, Network Type POINT TO POINT, Cost: 64
       Transmit Delay is 1 sec, State POINT_TO_POINT,
       Timer intervals configured, Hello 10, Dead 40, Wait 40, Retransmit 5
         oob-resync timeout 40
         Hello due in 00:00:03
    Index 1/1, flood queue length 0
       Next 0x0(0)/0x0(0)
       Last flood scan length is 1, maximum is 1
       Last flood scan time is 0 msec, maximum is 0 msec
       Neighbor Count is 1, Adjacent neighbor count is 1
         Adjacent with neighbor 3.3.3.3
        Suppress hello for 0 neighbor(s)
```
<span id="page-4-0"></span>Multipoint Configuration met Broadband Network

In deze configuratie, wordt het netwerktype gewijzigd in uitzending met de opdracht ip ospfnetwerkuitzending. Nu, het NBMA netwerk wordt gezien als een uitgezonden multi-access netwerk waar de verkiezing van DR en BDR plaatsvindt. De opdrachten van de frame relais worden ook ingesteld op voorwaartse uitzending-adressen.

```
R4-2503
interface Loopback0
      ip address 3.3.3.3 255.255.255.255
      !
      interface Serial0
      no ip address
      encapsulation frame-relay
      no keepalive
      !
     interface Serial0.2 multipoint
      !--- The subinterface is treated as a multipoint
link. ip address 1.1.1.2 255.255.255.0 ip ospf network
broadcast !--- This command is used to define the
network !--- type as broadcast. The network type is
defined !--- on non-broadcast networks so as to not
configur !--- the neighbors explicitly. frame-relay map
ip 1.1.1.1 16 broadcast !--- To define the mapping
between a destination !--- protocol address and the
data-link connection !--- identifier (DLCI) used to
connect to the !--- destination address. The broadcast
keyword !--- is used to forward broadcasts and
multicasts !--- to this address. ! ! router ospf 1
network 1.1.1.0 0.0.0.255 area 0 !
R1-2503
interface Loopback0
      ip address 2.2.2.2 255.255.255.255
      !
      !
     interface Serial0
      no ip address
      encapsulation frame-relay
      no keepalive
      clockrate 2000000
      !
      interface Serial0.2 multipoint
      !--- The subinterface is treated as a multipoint
link. ip address 1.1.1.1 255.255.255.0 ip ospf network
broadcast !--- This command is used to define the
network !--- type as broadcast. The network type is
defined !--- on non-broadcast networks so as not
configure !--- the neighbors explicitly. frame-relay map
ip 1.1.1.2 16 broadcast !--- To define the mapping
between a !--- destination protocol address and the
data-link !--- connection identifier (DLCI) used to
connect !--- to the destination address. The broadcast
!--- keyword is used to forward broadcasts and
multicasts !--- to this address. ! router ospf 1 network
1.1.1.0 0.0.0.255 area 0 !
```
Opmerking: Als een subinterface is geconfigureerd als point-to-point, kan dezelfde subinterface niet opnieuw worden toegewezen als een multipoint subinterface tenzij de router opnieuw wordt geladen. In dit geval wordt een andere subinterface gebruikt voor de configuratie van meerdere punten.

### Verificatiepunten voor multipoint configuratie met breedbandnetwerk

R4-2503# show ip ospf neighbor Neighbor ID Pri State Dead Time Address Interface 2.2.2.2 1 **FULL/BDR** 00:00:32 1.1.1.1 Serial 0.2 R4-2503# **show ip ospf interface s0** %OSPF: OSPF not enabled on Serial0 R4-2503# **show ip ospf interface s0.2** Serial0.2 is up, line protocol is up Internet Address 1.1.1.2/24, Area 0 Process ID 1, Router ID 3.3.3.3, **Network Type BROADCAST**, Cost: 64 Transmit Delay is 1 sec, **State DR**, Priority 1 **Designated Router (ID) 3.3.3.3, Interface address 1.1.1.2 Backup Designated router (ID) 2.2.2.2, Interface address 1.1.1.1** Timer intervals configured, Hello 10, Dead 40, Wait 40, Retransmit 5 oob-resync timeout 40 Hello due in 00:00:05 Index 1/1, flood queue length 0 Next 0x0(0)/0x0(0) Last flood scan length is 1, maximum is 1 Last flood scan time is 0 msec, maximum is 0 msec Neighbor Count is 1, Adjacent neighbor count is 1 **Adjacent with neighbor 2.2.2.2 (Backup Designated Router)** Suppress hello for 0 neighbor(s) R1-2503# **show ip ospf neighbor** Neighbor ID Pri State Dead Time Address Interface 3.3.3.3 1 **FULL/DR** 00:00:35 1.1.1.2 Serial0.2 R1-2503# **show ip ospf interface s0** %OSPF: OSPF not enabled on Serial0 R1-2503# **show ip ospf interface s0.2** Serial0.2 is up, line protocol is up Internet Address 1.1.1.1/24, Area 0 Process ID 1, Router ID 2.2.2.2, **Network Type BROADCAST**, Cost: 64 Transmit Delay is 1 sec, **State BDR**, Priority 1 **Designated Router (ID) 3.3.3.3, Interface address 1.1.1.2 Backup Designated router (ID) 2.2.2.2, Interface address 1.1.1.1** Timer intervals configured, Hello 10, Dead 40, Wait 40, Retransmit 5 oob-resync timeout 40 Hello due in 00:00:01 Index 1/1, flood queue length 0 Next 0x0(0)/0x0(0) Last flood scan length is 1, maximum is 1 Last flood scan time is 0 msec, maximum is 0 msec Neighbor Count is 1, Adjacent neighbor count is 1 **Adjacent with neighbor 3.3.3.3 (Designated Router)** Suppress hello for 0 neighbor(s)

Configuratie van meerdere punten met een niet-breedbandnetwerk

In deze configuratie is het netwerk niet-uitgezonden, waardoor buren niet automatisch kunnen worden ontdekt. De opdracht van de **[buurman](//www.cisco.com/en/US/docs/ios/11_3/feature/guide/ospfpmp.html)** wordt gebruikt om buren OSPF handmatig te configureren. Deze opdracht is echter alleen nodig met Cisco IOS-softwareversies eerder dan 10.0. Als een alternatieve oplossing geeft u de opdracht ip ospf-netwerk uit om het standaard netwerktype te wijzigen (zie het configuratievoorbeeld [van Multipoint Configuration met Broadcast](#page-4-0) [Network\)](#page-4-0). Raadpleeg de sectie "Vermijden van DR's en buurbevel op NBMA" van [OSPF Design](//www.cisco.com/en/US/tech/tk365/technologies_white_paper09186a0080094e9e.shtml)

[Guide](//www.cisco.com/en/US/tech/tk365/technologies_white_paper09186a0080094e9e.shtml) voor meer informatie. DR en BDR worden gekozen vanwege de multi-access aard.

```
R4-2503
interface Loopback0
      ip address 3.3.3.3 255.255.255.255
11.12.12.12
     interface Serial0
      no ip address
      encapsulation frame-relay
      no keepalive
11.12.12.12
     interface Serial0.2 multipoint
      ip address 1.1.1.2 255.255.255.0
      frame-relay map ip 1.1.1.1 16 broadcast
      ip ospf priority 2
      !--- This command assigns a higher priority for
this router on this interface, !--- so that it gets
elected as the DR. In case of a Hub and Spoke topology,
!--- the hub should be elected as the DR as it has
connectivity to all the spokes. ! router ospf 1 network
1.1.1.0 0.0.0.255 area 0 !
R1-2503
interface Loopback0
      ip address 2.2.2.2 255.255.255.255
      !
     interface Serial0
      no ip address
      encapsulation frame-relay
      no keepalive
      clockrate 2000000
      !
     interface Serial0.2 multipoint
      ip address 1.1.1.1 255.255.255.0
      frame-relay map ip 1.1.1.2 16 broadcast
      !
     router ospf 1
      network 1.1.1.0 0.0.0.255 area 0
      neighbor 1.1.1.2
      !--- Used to manually configure neighbors.
```
### Verificatiepunten voor multipoint configuratie met niet-breedbandnetwerk

#### R4-2503# **show ip ospf neighbor**

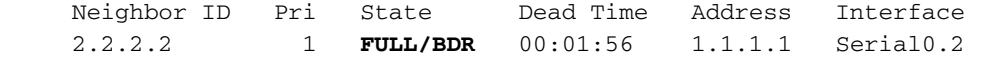

R4-2503# **show ip ospf interface s0**

```
 %OSPF: OSPF not enabled on Serial0
```
### R4-2503# **show ip ospf interface s0.2**

 Serial0.2 is up, line protocol is up Internet Address 1.1.1.2/24, Area 0 Process ID 1, Router ID 3.3.3.3, **Network Type NON\_BROADCAST**, Cost: 64 Transmit Delay is 1 sec, **State DR**, Priority 2 **Designated Router (ID) 3.3.3.3, Interface address 1.1.1.2**

```
 Backup Designated router (ID) 2.2.2.2, Interface address 1.1.1.1
       Timer intervals configured, Hello 30, Dead 120, Wait 120, Retransmit 5
          oob-resync timeout 40
          Hello due in 00:00:25
       Index 1/1, flood queue length 0
        Next 0x0(0)/0x0(0)
        Last flood scan length is 1, maximum is 1
        Last flood scan time is 0 msec, maximum is 0 msec
       Neighbor Count is 1, Adjacent neighbor count is 1
         Adjacent with neighbor 2.2.2.2 (Backup Designated Router)
        Suppress hello for 0 neighbor(s)
R1-2503# show ip ospf neighbor
     Neighbor ID Pri State Dead Time Address Interface
      3.3.3.3 2 FULL/DR 00:01:52 1.1.1.2 Serial0.2
R1-2503# show ip ospf interface s0
      %OSPF: OSPF not enabled on Serial0
R1-2503# show ip ospf interface s0.2
      Serial0.2 is up, line protocol is up
        Internet Address 1.1.1.1/24, Area 0
       Process ID 1, Router ID 2.2.2.2, Network Type NON_BROADCAST, Cost: 64
       Transmit Delay is 1 sec, State BDR, Priority 1
       Designated Router (ID) 3.3.3.3, Interface address 1.1.1.2
       Backup Designated router (ID) 2.2.2.2, Interface address 1.1.1.1
       Timer intervals configured, Hello 30, Dead 120, Wait 120, Retransmit 5
          oob-resync timeout 40
          Hello due in 00:00:01
      Index 1/1, flood queue length 0 Next 0x0(0)/0x0(0) Last flood scan length is 1, maximum is 1
       Last flood scan time is 0 msec, maximum is 0 msec
       Neighbor Count is 1, Adjacent neighbor count is 1
         Adjacent with neighbor 3.3.3.3 (Designated Router)
        Suppress hello for 0 neighbor(s)
Multipoint configuratie met point-to-multipoint netwerk
```
In deze configuratie wordt het netwerktype gewijzigd met de opdracht IP ospf-netwerk point-tomultipoint om te functioneren als een verzameling point-to-point links. Buurders worden automatisch ontdekt en DR en BDR worden niet geselecteerd.

```
R4-2503
interface Loopback0
      ip address 3.3.3.3 255.255.255.255
      !
     interface Serial0
      no ip address
      encapsulation frame-relay
      no keepalive
11.12.12.12
     interface Serial0.2 multipoint
      ip address 1.1.1.2 255.255.255.0
      ip ospf network point-to-multipoint
      !--- To configure an interface as !--- point-to-
multipoint for non-broadcast media. frame-relay map ip
1.1.1.1 16 broadcast ! ! router ospf 1 network 1.1.1.0
0.0.0.255 area 0 !
R1-2503
```

```
interface Loopback0
      ip address 2.2.2.2 255.255.255.255
11.12.12.12
      interface Serial0
      no ip address
      encapsulation frame-relay
      no keepalive
      clockrate 2000000
      !
      interface Serial0.2 multipoint
       ip address 1.1.1.1 255.255.255.0
       ip ospf network point-to-multipoint
      !--- To configure an interface as !--- point-to-
multipoint for non-broadcast media. frame-relay map ip
1.1.1.2 16 broadcast ! router ospf 1 network 1.1.1.0
0.0.0.255 area 0 !
```
### Verificatiepunten voor multipoint configuratie met point-to-multipoint netwerk

#### R4-2503# **show ip ospf neighbor**

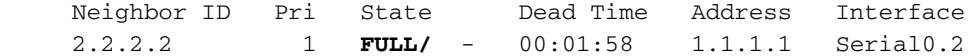

#### R4-2503# **show ip ospf interface s0**

%OSPF: OSPF not enabled on Serial0

#### R4-2503# **show ip ospf interface s0.2**

 Serial2.1 is up, line protocol is up Internet Address 1.1.1.2/24, Area 0 Process ID 1, Router ID 3.3.3.3, **Network Type POINT\_TO\_MULTIPOINT**, Cost: 64 Transmit Delay is 1 sec, **State POINT\_TO\_MULTIPOINT**, Timer intervals configured, Hello 30, Dead 120, Wait 120, Retransmit 5 oob-resync timeout 40 Hello due in 00:00:07 Index 1/1, flood queue length 0 Next 0x0(0)/0x0(0) Last flood scan length is 1, maximum is 2 Last flood scan time is 0 msec, maximum is 0 msec Neighbor Count is 1, Adjacent neighbor count is 1 **Adjacent with neighbor 2.2.2.2**

Suppress hello for 0 neighbor(s)

#### R1-2503# **show ip ospf neighbor**

 Neighbor ID Pri State Dead Time Address Interface 3.3.3.3 1 **FULL/** - 00:01:49 1.1.1.2 Serial0.2

#### R1-2503# **show ip ospf interface s0**

%OSPF: OSPF not enabled on Serial0

#### R1-2503# **show ip ospf interface s0.2**

 Serial0.2 is up, line protocol is up Internet Address 1.1.1.1/24, Area 0 Process ID 1, Router ID 2.2.2.2, **Network Type POINT\_TO\_MULTIPOINT**, Cost: 64 Transmit Delay is 1 sec, **State POINT\_TO\_MULTIPOINT**, Timer intervals configured, Hello 30, Dead 120, Wait 120, Retransmit 5 oob-resync timeout 40 Hello due in 00:00:00 Index 1/1, flood queue length 0 Next 0x0(0)/0x0(0)

```
 Last flood scan length is 1, maximum is 2
 Last flood scan time is 0 msec, maximum is 0 msec
 Neighbor Count is 1, Adjacent neighbor count is 1
  Adjacent with neighbor 3.3.3.3
 Suppress hello for 0 neighbor(s)
```
# <span id="page-10-0"></span>Verifiëren

Gebruik de subsecties die in de sectie Configureren van dit document zijn meegeleverd om de configuraties te controleren.

## <span id="page-10-1"></span>Problemen oplossen

Deze sectie bevat informatie waarmee u problemen met de configuratie kunt oplossen.

Voordat u een of andere OSPF-buurtgerelateerde problemen op een NBMA-netwerk oplossen, is het belangrijk om te onthouden dat een NBMA-netwerk in deze modi van bediening kan worden geconfigureerd met de opdracht ip ospf-netwerk:

- Point-to-Point
- Point-to-Multipoint
- uitzending
- $\bullet$  NBMA

The Hello and Dead Intervalen van elke modus worden in deze tabel beschreven:

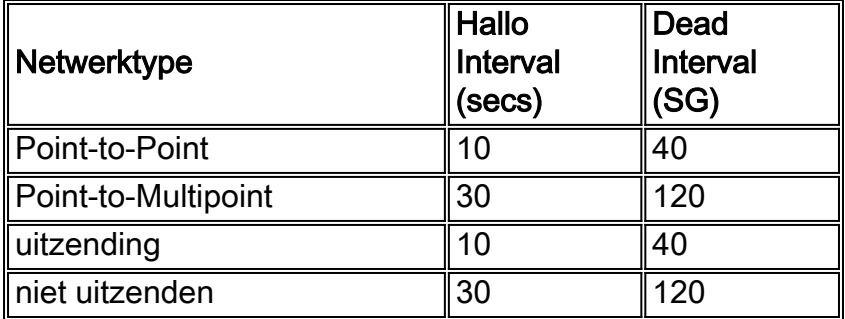

Wanneer OSPF op een fysieke interface (bijvoorbeeld interface S0) van een niet-uitzending multiaccess technologie zoals Frame Relay is ingesteld, wordt het standaard netwerktype NON\_BROADCAST toegewezen. Wanneer OSPF op point-to-point subinterfaces is ingesteld, wordt het standaard interfacetype van POINT\_TO\_POINT toegewezen. Wanneer OSPF op subinterfaces is ingesteld, wordt het standaard interfacetype NON\_BROADCAST toegewezen.

Wanneer het NBMA-netwerk uit een combinatie van fysieke en logische interfaces (subinterfaces) op verschillende routers bestaat, worden er verschillende OSPF-netwerktypes in spel. Halloovereenkomsten zullen waarschijnlijk in dergelijke gevallen voorkomen; als resultaat hiervan, worden de nabijheid OSPF niet gevormd.

Raadpleeg [Problemen met OSPF uitvoeren in NBMA-modus via Frame Relay](//www.cisco.com/en/US/tech/tk365/technologies_tech_note09186a0080094051.shtml) en [OSPF](//www.cisco.com/en/US/tech/tk365/technologies_tech_note09186a00800949f7.shtml)[probleemoplossing](//www.cisco.com/en/US/tech/tk365/technologies_tech_note09186a00800949f7.shtml) voor meer informatie over hoe u OSPF-probleemoplossing kunt oplossen.

# <span id="page-10-2"></span>Gerelateerde informatie

• [OSPF-probleemoplossing](//www.cisco.com/en/US/tech/tk365/technologies_tech_note09186a00800949f7.shtml?referring_site=bodynav)

- [OSPF-ontwerpgids](//www.cisco.com/en/US/tech/tk365/technologies_white_paper09186a0080094e9e.shtml?referring_site=bodynav)
- [OSPF-buurtproblemen uitgebreid](//www.cisco.com/en/US/tech/tk365/technologies_tech_note09186a0080094050.shtml?referring_site=bodynav)
- [Waarom vormt OSPF geen nabijheid op een PRI, BRI of Kiezerinterface?](//www.cisco.com/en/US/tech/tk365/technologies_tech_note09186a0080093f0f.shtml?referring_site=bodynav)
- [Gemeenschappelijk routingprobleem met OSPF-doorsturen van adres](//www.cisco.com/en/US/tech/tk365/technologies_tech_note09186a008009405a.shtml?referring_site=bodynav)
- [OSPF-opdrachten](//www.cisco.com/en/US/docs/ios/12_2/iproute/command/reference/1rfospf.html?referring_site=bodynav)
- [OSPF-ondersteuningspagina voor technologie](//www.cisco.com/en/US/tech/tk365/tk480/tsd_technology_support_sub-protocol_home.html?referring_site=bodynav)
- [Ondersteuning van IP-routingtechnologie](//www.cisco.com/en/US/tech/tk365/tsd_technology_support_protocol_home.html?referring_site=bodynav)
- [Technische ondersteuning Cisco-systemen](//www.cisco.com/cisco/web/support/index.html?referring_site=bodynav)